## **Changing your Password**

To change your password you will need to sign in to your Account and click on the **My Account** link.

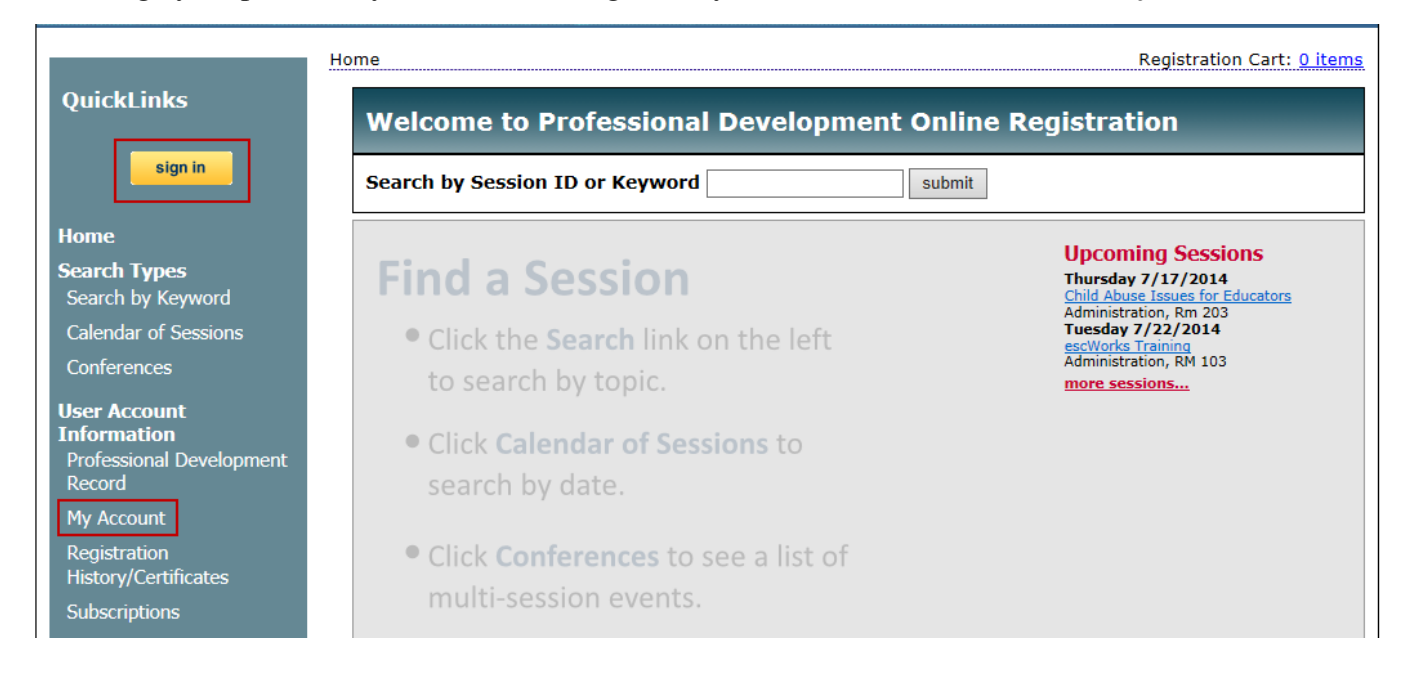

## *[User](http://www.escweb.net/resc4/account/shoebox/default.aspx) Account*

Select the **Change your password** link to change your password

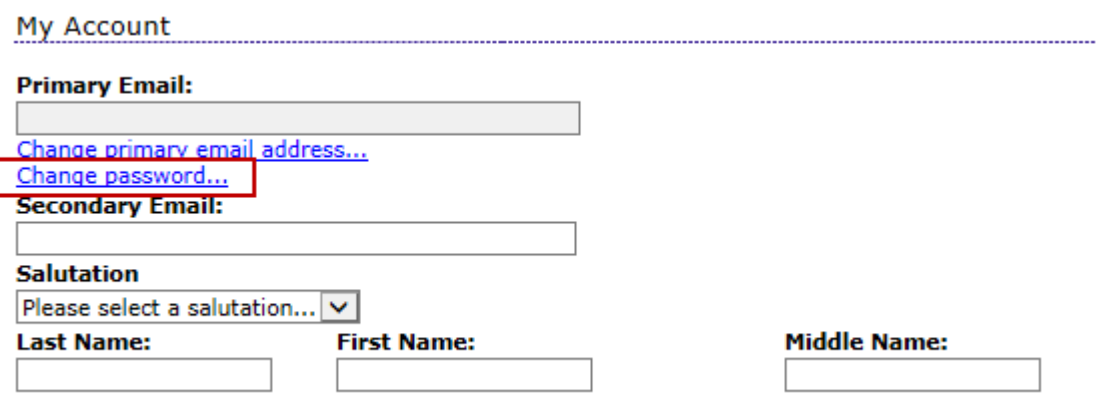

Enter your email address/user name into the Email Address field

- Enter your current password into the Current Password field
- Enter your new password into the New Password field
- Renter your new password into the Confirm New Password field
- Click the **Change Password** button

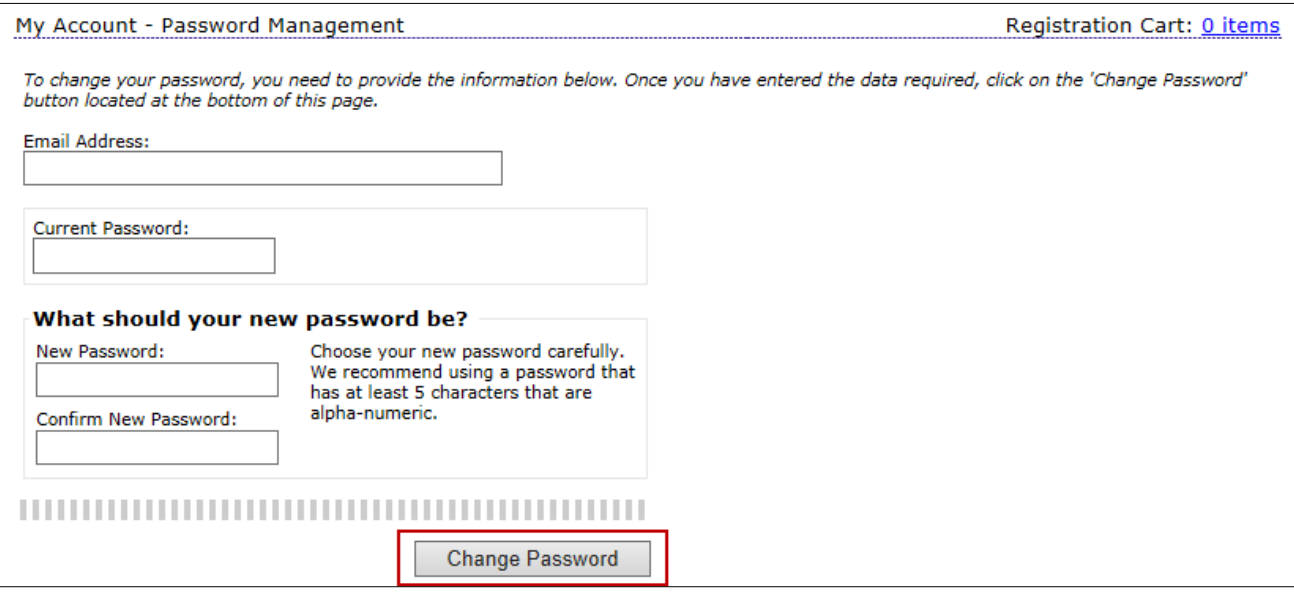

Your password has now been changed.

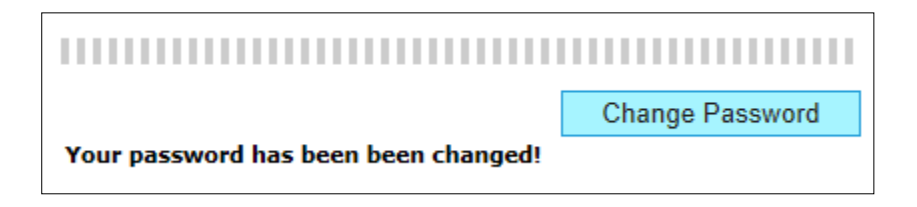